# **UNIVERSIDADE VIRTUAL DO ESTADO DE SÃO PAULO**

Christie Yuki Mashima, 1809358 Fernando Baldassin Chiavegato, 1803033 Marcelo Henrique Moizés, 1806539 José Aparecido Calisto, 1818403

**Geladeira Smart**

**Vídeo de apresentação do Projeto Integrador**

 $<$  $\frac{2}{\ln k}$ 

Jaguariúna - SP 2021

# **UNIVERSIDADE VIRTUAL DO ESTADO DE SÃO PAULO**

## **Geladeira Smart**

Relatório Técnico-Científico apresentado na disciplina de Projeto Integrador para o curso de Engenharia de Computação da Universidade Virtual do Estado de São Paulo (UNIVESP).

Jaguariúna - SP 2021

MASHIMA, C.Y.; CHIAVEGATO, F.B.; CALISTO, J..A; MOIZES, M.H. **Geladeira Smart.** 18f. Relatório Técnico-Científico. Engenharia de Computação - **Universidade Virtual do Estado de São Paulo**. Tutor: Eduardo Palhares Junior. Polo de Jaguariúna, Grupo: 1 - 4N.2, 2021.

#### **RESUMO**

A indústria 4.0 é considerada a nova revolução industrial. Antes o que era feito manualmente agora é feito de forma digital e conectada. O mundo está cada vez mais conectado e as distâncias foram encurtadas. Junto com essa revolução surgiu o conceito de internet das coisas. A pouco tempo atrás apenas equipamentos como computadores tinham acesso a rede mundial de computadores. Atualmente, celulares, televisores, geladeiras, entre tantos outros equipamentos estão se tornando "smart" e estão conectados à internet. Seguindo essa ideia, o tema deste trabalho é desenvolver um app para uma geladeira smart. O app fará listas de compras, avisará quando um produto está acabando, fará um controle do seu "estoque", enviará e-mail para solicitar uma compra, entre outras funções.

**PALAVRAS-CHAVE:** Internet das coisas; Geladeira Smart; Indústria 4.0.

## **LISTA DE ILUSTRAÇÕES**

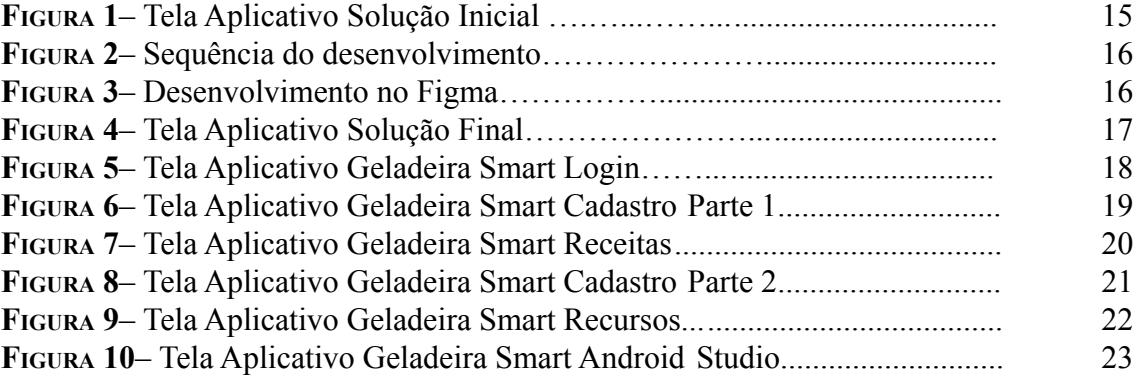

## **SUMÁRIO**

<span id="page-4-0"></span>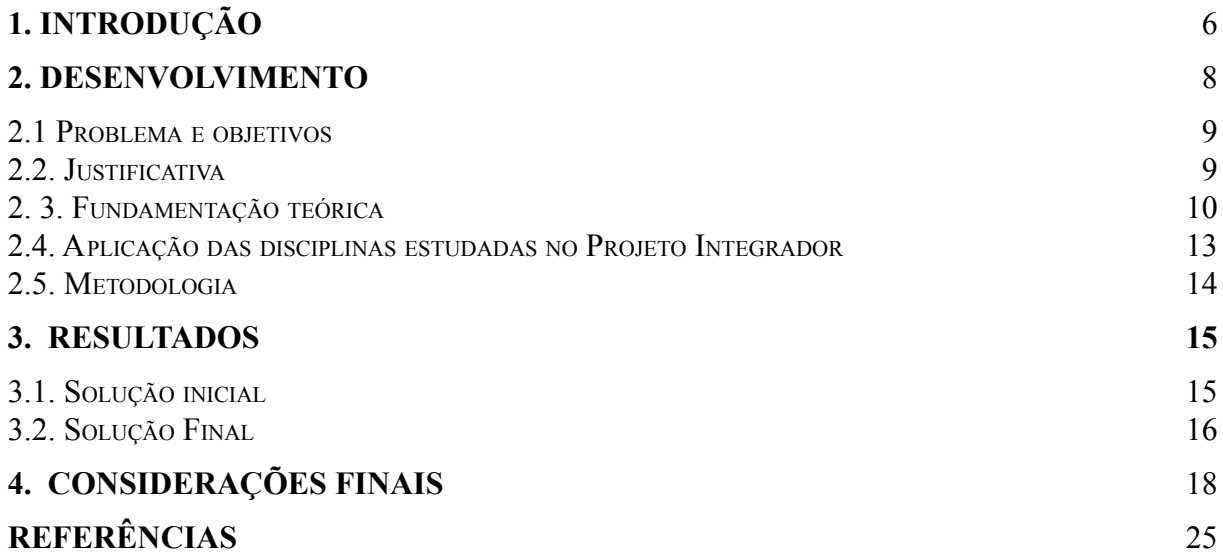

### **1. INTRODUÇÃO**

Nós já passamos por três revoluções industriais. Segundo Ricardo Dathein em seu artigo "Inovação e Revoluções Industriais: uma apresentação das mudanças tecnológicas determinantes nos séculos XVIII e XIX", a primeira ocorreu em meados do século 18 onde o trabalho até então artesanal deu lugar ao trabalho assalariado e uso de máquinas.

Ocorrida inicialmente na Europa, o período foi marcado, além da introdução de máquinas, como também pela fabricação de produtos químicos e a expansão do transporte de pessoas, principalmente através da construção de ferrovias e navios a vapor.

A segunda revolução (1850-1945) contou com o desenvolvimento da indústria química, elétrica, petróleo e aço. Antes os navios eram feitos de madeira, agora passaram a ser construídos de aço. Nessa época também foi inventado o telefone e os produtos enlatados. Os automóveis também passaram a ocupar os centros urbanos.

A terceira revolução industrial (1950-2010) foi marcada pela substituição da tecnologia analógica pela digital. Nesse período foram criados o telefone celular, internet e microcomputadores. A guerra-fria entre Estados Unidos e União Soviética trouxe grandes avanços na ciência, como a viagem do homem à Lua. Nesse período o capitalismo se consolidou como sistema dominante.

Segundo o autor Schwab, autor do livro "A Quarta Revolução Industrial", estamos vivendo desde 2011 a quarta revolução industrial. Nesse período estamos passando por uma confluência de todas tecnologias existentes hoje.

Com a quarta revolução surgiu o termo "Indústria 4.0". Esse conceito, segundo o artigo "Indústria 4.0: Entenda seus conceitos e fundamentos", publicado pelo Portal da Indústria (CNI, SESI, SENAI e IEL), representa a automação industrial e a integração de várias tecnologias como inteligência artificial, robótica, internet das coisas e computação em nuvem. O intuito é promover a digitalização das atividades de forma que os processos fiquem melhores e aumentem a produtividade.

Ainda segundo o mesmo artigo, estima-se que os benefícios das tecnologias digitais na indústria possam aumentar em 22% em média a capacidade produtiva de pequenas e médias empresas no segmento de alimentos, bebidas, metalmecânica, moveleiro, vestuário e calçados.

Por meio do programa "Indústria Mais Avançada", do Serviço de Aprendizagem Industrial (SENAI), executado entre maio de 2018 e outubro de 2019 em 43 empresas de 24

estados foi constatado um aumento na produtividade e benefícios para as empresas que se beneficiaram com o uso das tecnologias digitais.

A Indústria 4.0 também trouxe um novo conceito, a Internet das Coisas. Em seu livro "Internet das Coisas", Eduardo Magrani explica que esse conceito se trata dos vários dispositivos espalhados pelo mundo que podem ou estão conectados à internet. Trata-se desde smartphones conectados 24 horas por dia até aparelhos como televisores, assistentes virtuais, geladeiras, lâmpadas, entre outros. Esse conceito possibilita monitoramento de processos comerciais, melhora a experiência do cliente, gera mais produtividade, auxilia na tomada das decisões, possibilita novos produtos e serviços e gera economia de tempo e dinheiro.

Baseado nesse conceito, este trabalho visa criar um aplicativo (protótipo) para uma geladeira smart. A ideia é poder através dele controlar o estoque dentro do equipamento, gerar listas de compras, enviar e-mails para efetuar compras em locais cadastrados, avisar quando um produto está acabando entre outras funções. Dessa forma estaremos criando uma tecnologia que pode diferenciar um produto dos demais, além de ingressarmos nessa nova revolução industrial em que estamos passando.

#### <span id="page-7-0"></span>**2. DESENVOLVIMENTO**

#### <span id="page-7-1"></span>**2.1 Objetivos**

#### **2.2.1. Objetivo Geral**

O objetivo geral deste trabalho é desenvolver um projeto onde a Internet das Coisas seja usada para a resolução de um determinado problema da sociedade brasileira. Definiu-se ao longo das etapas um produto para uso em geladeiras com função de gerenciar o estoque de alimentos, algo que parece simples, mas pode diminuir desperdício de alimentos, gasto de tempo e energia.

#### **2.2.2. Objetivo Específico**

Para que o objetivo geral do trabalho seja cumprido, faz-se necessário concluir uma série de objetivos específicos. Estes incluem:

● Identificar e conhecer as necessidades do público-alvo de forma a priorizá-las para o desenvolvimento do produto;

● Compreender os conceitos e tecnologias relacionadas aos produtos conectados e à Internet das Coisas, pertinentes ao projeto em questão;

● Identificar uma demanda relativa às tarefas da vida diária considerando as necessidades dos usuários;

● Identificar produtos conectados similares e analisar estes produtos;

● Desenvolver alternativas de conceito para o produto físico e selecionar a alternativa mais adequada de acordo com os requisitos de projeto;

● Apresentar o aplicativo para a geladeira smart.

#### <span id="page-8-0"></span>**2.2. Justificativa e delimitação do problema**

Em seu livro "Internet das Coisas", Eduardo Magrani relata a nova transformação causada pela Indústria 4.0. Fica notório a necessidade das empresas se adequarem a essa nova realidade para se manterem competitivas no mercado.

Um outro problema que queremos ajudar a combater é o desperdício de alimentos. Marisa Correia e Elisabete Linhares falam em seu artigo "Sensibilizar para o desperdício alimentar: um projeto de educação para a cidadania" sobre a necessidade de combater o desperdício alimentar, um problema mundial, que pode ser atenuado mudando apenas nosso comportamento.

Atualmente também vivemos uma crise hídrica e consequentemente uma crise energética. Segundo reportagem da CNN Brasil, estamos vivendo a pior crise em 90 anos devido à falta de chuvas, ligadas às mudanças climáticas.

A ideia deste trabalho é desenvolver um protótipo de aplicativo para uma geladeira smart. Dessa forma, estaríamos entrando na Indústria 4.0, criando oportunidades para empresas se manterem atualizadas dentro dessa quarta revolução industrial pela qual estamos passando. Esse aplicativo também ajudaria a combater o desperdício de alimentos, uma vez que seria capaz de controlar o estoque da geladeira e poderia fazer lista de compras com apenas os itens necessários, evitando compras maiores que a real necessidade, gerando desperdício alimentar. Além disso, muitos produtos além do necessário dentro de uma geladeira podem aumentar seu consumo de energia. O aplicativo também seria capaz de avisar quando alguma pessoa esquecer a porta aberta. Esse produto poderia ser utilizado tanto por pessoas comuns em suas casas como em restaurantes, mercados, açougues, entre outros estabelecimentos, gerando economia para seus proprietários.

#### <span id="page-9-0"></span>**2. 3. Fundamentação teórica**

Neste capítulo serão abordados os principais conceitos teóricos necessários para a compreensão deste trabalho. Apresentando os conceitos e ferramentas utilizados para o desenvolvimento das aplicações. E, por fim, serão apresentados os conceitos de IoT e suas aplicações junto ao problema escolhido.

#### **2.3.1. Eclipse**

É uma IDE (Integrated Development Environment) para o desenvolvimento de aplicações Java, que também oferece suporte para o desenvolvimento em C++ e PHP. Esta ferramenta também proporciona ao usuário suporte de plug-ins relacionados a gráficos, relatórios, modelagem, testes e outros (ECLIPSE).

#### **2.3.2. Java**

Ao escrever um programa de computador em uma linguagem orientada a objetos, você criará, em seu computador, um modelo de alguma parte do mundo. As partes das quais o modelo é construído são os objetos que aparecem no domínio do problema. Esses objetos devem ser representados no modelo de computador que estiver sendo criado (BARNES, 2009).

Segundo Deitel (2017), Java é uma linguagem de programação utilizada para desenvolver aplicativos corporativos de grande porte, fornecer aplicativos para dispositivos voltados ao consumo popular (por exemplo, telefones celulares, smartphones, televisão, set-up boxes etc.) e para muitos outros propósitos. Esta também é uma linguagem chave para desenvolvimento de aplicativos Android adequados a smartphones e tablets.

#### **2.3.3. Android**

Com a chegada dos dispositivos móveis, surgiu a necessidade de se criar um sistema operacional que atendesse aos requisitos específicos. No ano de 2008 surge o Android como um projeto apoiado pela Open Handset Alliance, uma aliança de diversas empresas na área de smartphones e tecnologia (OHA, 2008). Segundo OHA (2008), o Android é um sistema operacional de código aberto e foi criado com o intuito de permitir que desenvolvedores inventem aplicativos móveis que atendam as necessidades e agradem os usuários, utilizando

os recursos oferecidos pelo sistema junto ao dispositivo, criando e sofisticando mais recursos para aqueles que fazem o seu uso (OHA 2008).

#### **2.3.4. Android Studio**

Android Studio é uma IDE (Integrated Development Environment) baseada no IntelliJ IDEA, feita para o desenvolvimento de aplicativos Android. Esta ferramenta oferece diversos recursos para melhorar a produtividade na criação de aplicativos, podendo desenvolver as aplicações através das linguagens de programação Java ou Kotlin (Android Studio).

#### **2.3.5. SQL**

A SQL (Structured Query Language) é uma linguagem padrão universal usada por Sistemas de Gerenciamento de Banco de Dados (SGBD).

> [...] Ela oferece uma interface de linguagem declarativa de nível mais alto. Assim, o usuário apenas especifica qual deve ser o resultado, deixando para o SGBD a otimização real e as decisões sobre como executar a consulta (AMADEU, 2014).

#### **2.3.6. Banco de dados no Modelo Relacional**

O modelo relacional representa o banco de dados como uma coleção de relações. Informalmente, cada relação é semelhante a uma tabela de valores ou até certo ponto, a um arquivo plano de registros. Este recebe esse nome porque cada registro tem uma estrutura linear ou plana (AMADEU, 2014).

Segundo Amadeu (2014), na terminologia formal do modelo relacional há os seguintes conceitos: tupla (uma linha), atributo (um cabeçalho da coluna), relação (representa a tabela) e domínio (descrevem os tipos de valores que aparecem em cada coluna).

#### **2.3.7. Internet das Coisas**

A Internet das Coisas é um novo paradigma que vem crescendo no cenário das tecnologias de comunicação e informação. De acordo com Lee e Lee (2015), a IoT idealiza-se como uma rede global de máquinas e dispositivos capazes de interagir uns com os outros através de protocolos de comunicação. O que torna um objeto inteligente, por consequência, é mais do que a capacidade de se conectar em rede, mas de interagir e se comunicar com outros objetos. Além disso, é também sua capacidade de detectar, monitorar e processar dados, de forma a aprender o comportamento do ambiente ao qual se insere. (SANTOS et al., 2016).

A emergência da Internet das Coisas, que permite conectar, além de usuário e produto, produto e produto, abre precedência para o surgimento de uma crescente gama de novas aplicações (SANTOS et al., 2016), classificadas por Borgia (2014) em três grandes domínios: o industrial (industrial), as cidades inteligentes (smart cities), e a saúde e bem-estar (health well-being), das quais pode-se destacar, a título de exemplo, o controle e monitoramento industrial, a segurança pública, mobilidade em grandes cidades, monitoramento médico e diagnóstico remoto e casas inteligentes (smart homes). Shin (2014) descreve que qualquer objeto, ao qual pode ser atribuído um endereço IP, e que traga capacidade de transferir dados através de uma rede, se torna um objeto conectado, permitindo assim a Internet das Coisas.

A internet das coisas (IoT) é um paradigma inovador que está crescendo rapidamente no momento onde as redes Wi-Fi e telecomunicação possuem bastante influência. A ideia deste conceito é o fato de tudo estar ligado de alguma maneira, dispositivos (sensores, celulares, atuadores, etc..) são capazes de interagir um com o outro, facilitando ainda mais o cotidiano do ser humano em diversos aspectos, fazendo com que tudo e todos estejam conectados. Neste cenário, uma das aplicações da IoT permite maior controle e conforto aos usuários no ambiente doméstico através de sensores e dispositivos inteligentes.

#### <span id="page-11-0"></span>**2.4. Aplicação das disciplinas estudadas no Projeto Integrador**

Durante a elaboração do projeto colocamos em prática algumas das disciplinas estudadas durante o curso de Engenharia de Computação.

Para o desenvolvimento do aplicativo utilizamos os conhecimentos em "Programação de Computadores", "Programação Orientada a Objeto", "Estrutura de Dados" e "Banco de Dados", onde implementamos conceitos como lógica de programação, construção de algoritmos, linguagens de programação, implementação de programas, estruturação, depuração e testes, documentação de programas, resolução de problemas, linguagens para consultas, estrutura do banco de dados, modelos entidade-relacionamento e segurança da informação.

Além das matérias citadas acima, que foram a base para o desenvolvimento do aplicativo, também devemos destacar "Engenharia de Software", "Projeto e Análise de Algoritmos", "Redes de Computadores", "Projeto de Sistemas Computacionais", "Computação Gráfica".

<span id="page-12-0"></span>Como o projeto envolvia a gestão de um negócio, no caso a Oficina Mecânica, pudemos usar os aprendizados em "Administração", "Engenharia Econômica", Empreendedorismo e Gestão de Empresas", utilizando conceitos como planejamento, organização, planos estratégicos, estrutura organizacional, plano de negócios, contabilidade e finanças.

#### **2.5. Metodologia**

A Estratégia adotada no desenvolvimento do Protótipo, foi analisar os dados quantitativos e qualitativos, e com base nos modelos que operamos até o semestre atual, verificar qual seria a aplicação que mais se enquadra no desenvolvimento desse software atendendo aos requisitos desejados.

De acordo com o que estudamos, começamos a criação do software para a aplicação proposta em mobile através da linguagem de programação Java, sendo cada uma delas criada por meio da IDE desse tipo de aplicação. O armazenamento dos dados foi feito através de uma hospedagem de banco de dados em um servidor web gratuito.

A primeira etapa do projeto foi observar o uso deste eletrodoméstico e como isso influencia no desenvolvimento do aplicativo.

Devemos anotar as tarefas realizadas, encontrar possíveis problemas e desta forma começar a pensar como podemos atuar para que o protótipo possa ser uma alternativa eficiente e viável, a partir do entendimento inicial sobre o aparelho e levantamento de requisitos. Assim devemos coletar todas as informações necessárias. Precisamos saber quais tipos de dados vamos tratar e em qual etapa vamos coletar essas informações, na entrada e saída de produtos quais dados serão coletados na memória do app (código de identificação, data de vencimento, quantidade, etc.), quantos usuários terão acesso ao sistema, quantidade de informação a ser salva, equipamentos de eletrônicos conectados como sensores e a partir de todas essas informações começar a definir a solução.

Levantadas todas as informações pertinentes, iniciaremos o desenvolvimento do aplicativo. A primeira versão deverá ser testada pelos desenvolvedores para corrigir problemas pontuais que podem aparecer durante a programação.

Quando a versão estiver mais consolidada, ela será instalada para que um usuário possa testá-la. Possíveis erros ainda podem surgir e novas alterações podem ser solicitadas pelo teste até a versão final ser instalada para uso.

#### **3. RESULTADOS**

<span id="page-14-0"></span>Através de análise de materiais acadêmicos das disciplinas cursadas na Engenharia de Computação e pesquisa em plataformas de artigos publicados confiáveis, coletamos dados sobre melhorias que pudessem ser desenvolvidas. Dessa forma foi decidida a melhor linguagem de programa para o desenvolvimento Back-End e a plataforma adotada para o desenvolvimento Front-End.

#### **3.1. Solução inicial**

<span id="page-14-1"></span>Nos baseando na metodologia indicada pela Univesp e respeitando os passos de ouvir, criar e implementar, foram obtidos os resultados do projeto, sendo que inicialmente desenvolvido para o controle de estoque. Analisando todas as formas de diminuir os desperdícios incrementamos o aplicativo com a função de cadastro de data de validade e alertas na economia de energia com o sensor de porta aberta. Por fim, na última atualização antes de testar o aplicativo, adicionamos a funcionalidade de lista de compras, com o intuito de otimizar o tempo do usuário.

Figura 1 - Tela Aplicativo Solução Inicial

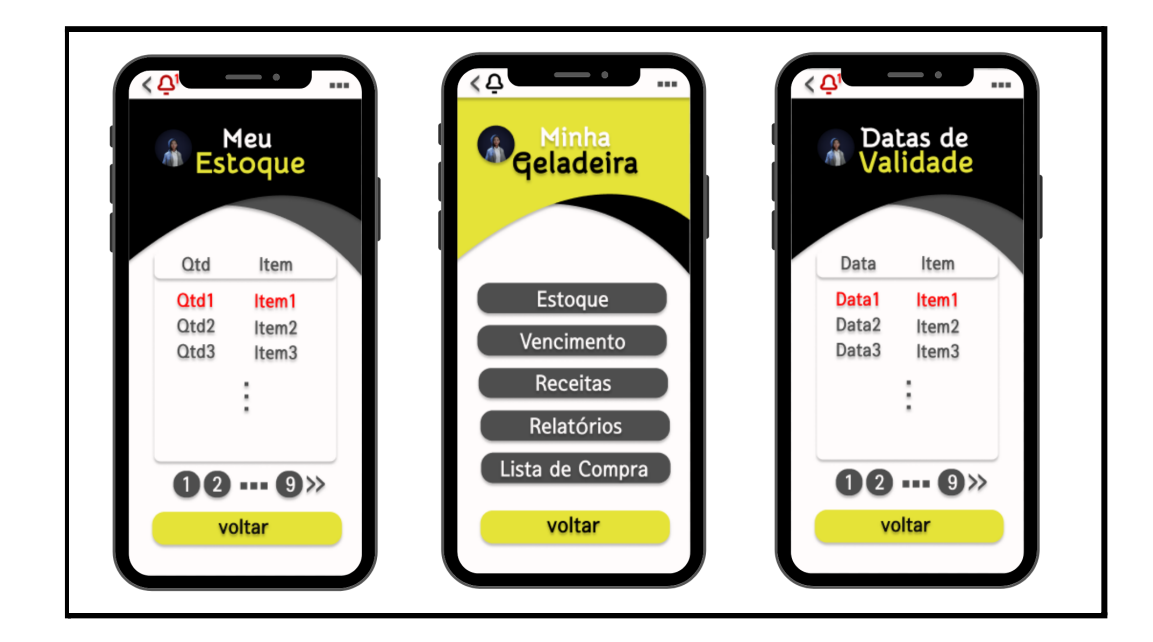

Fonte: Figma e Android Studio

Então começamos o desenvolvimento do protótipo. E analisamos como seria seu uso no cotidiano, de forma a adaptar seus conteúdos .

Figura 2 - Sequência do desenvolvimento

| Solução Inicial                                       |                                                              |                                                                                |                                                 |                  |
|-------------------------------------------------------|--------------------------------------------------------------|--------------------------------------------------------------------------------|-------------------------------------------------|------------------|
| .<br>Analise do<br>problema e<br>Formas de<br>Solução | <br>Pesquisa<br>acadêmica<br>sobre<br>melhorias<br>possiveis | .<br>Desenvolvimento Finalização do<br>das Funções a<br>serem<br>desenvolvidas | <br>Primeiro Protótipo Inicial<br>a ser testado | Teste da Solução |

Fonte: Figma e Android Studio

## <span id="page-15-0"></span>**3.2. Solução Final**

Figura 3 - Desenvolvimento no Figma

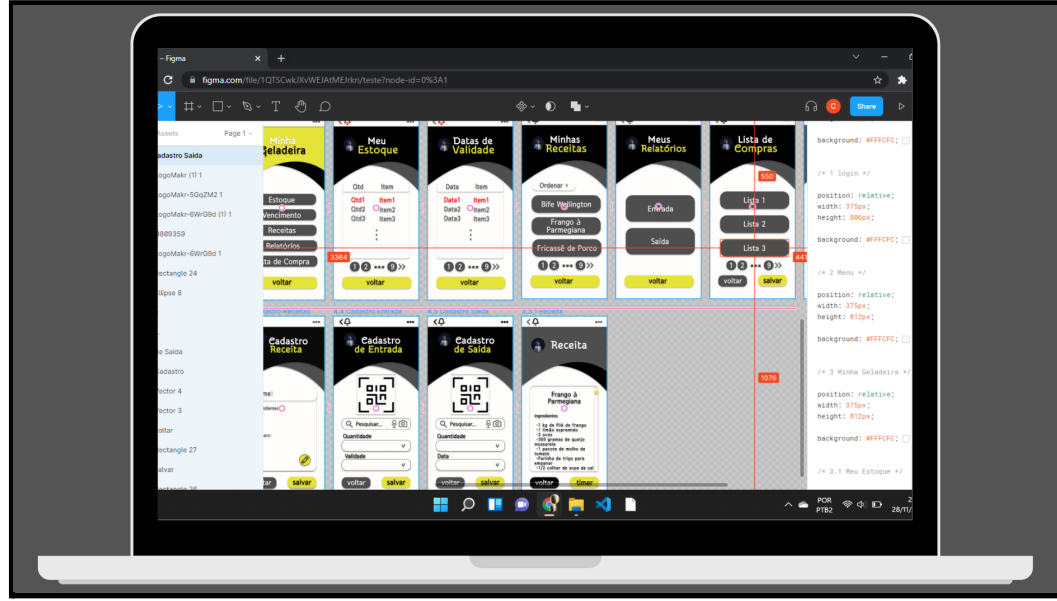

Fonte: Figma

Como solução final apresentada pelo grupo houve melhorias, como o fácil acesso às receitas facilitando na gestão dos ingredientes e otimizando o tempo gasto para verificar cada ingrediente no estoque, a partir dos feedbacks coletados junto à comunidade ou local onde o projeto foi desenvolvido.

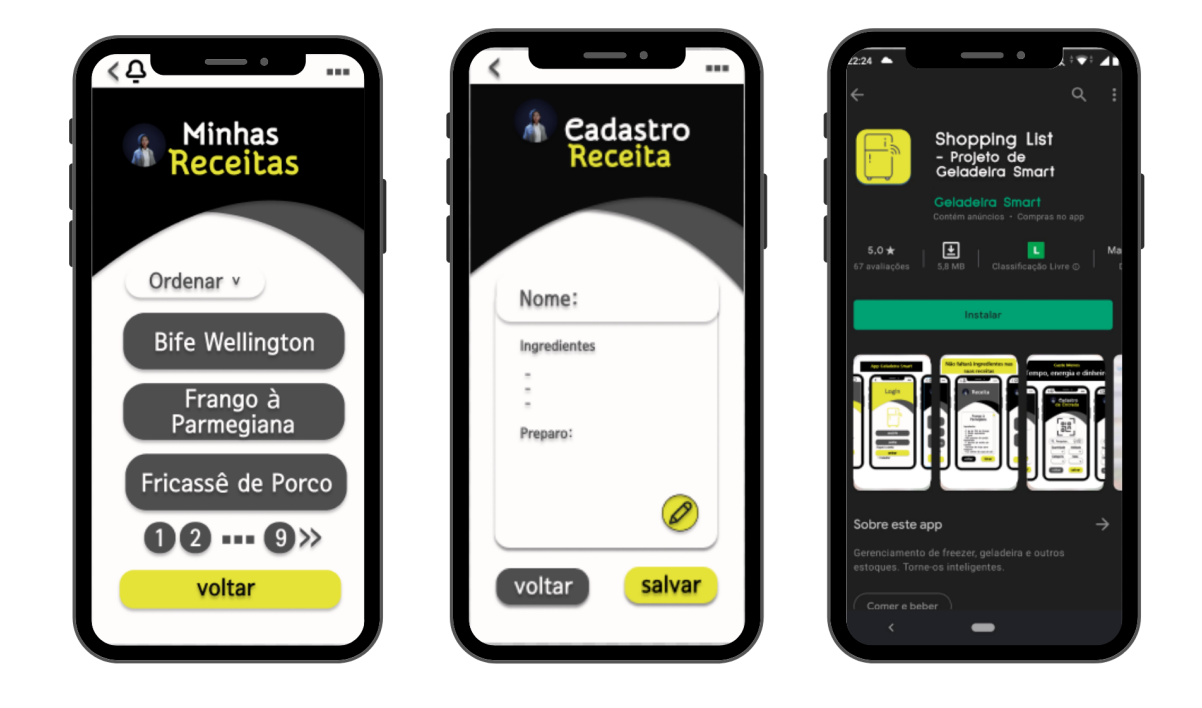

Figura 4 - Tela Aplicativo Solução Final

Fonte: Figma e Android Studio

#### **4. CONSIDERAÇÕES FINAIS**

É importante destacar que neste trabalho nossa ideia é desenvolver um protótipo de um aplicativo. Para desenvolvermos um programa para uma geladeira smart do mundo real, deveríamos ter um equipamento e fazer a programação baseada nas especificações desse aparelho, portanto, vamos apresentar um programa de forma genérica, mas que futuramente poderá ser adaptado para o mundo real.

Outro ponto que devemos esclarecer é que quando esses equipamentos inteligentes não utilizam um sistema operacional próprio do fabricante, é utilizado a tecnologia Android. Portanto utilizaremos o programa Android Studio para desenvolver e simular um aplicativo para a geladeira.

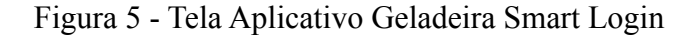

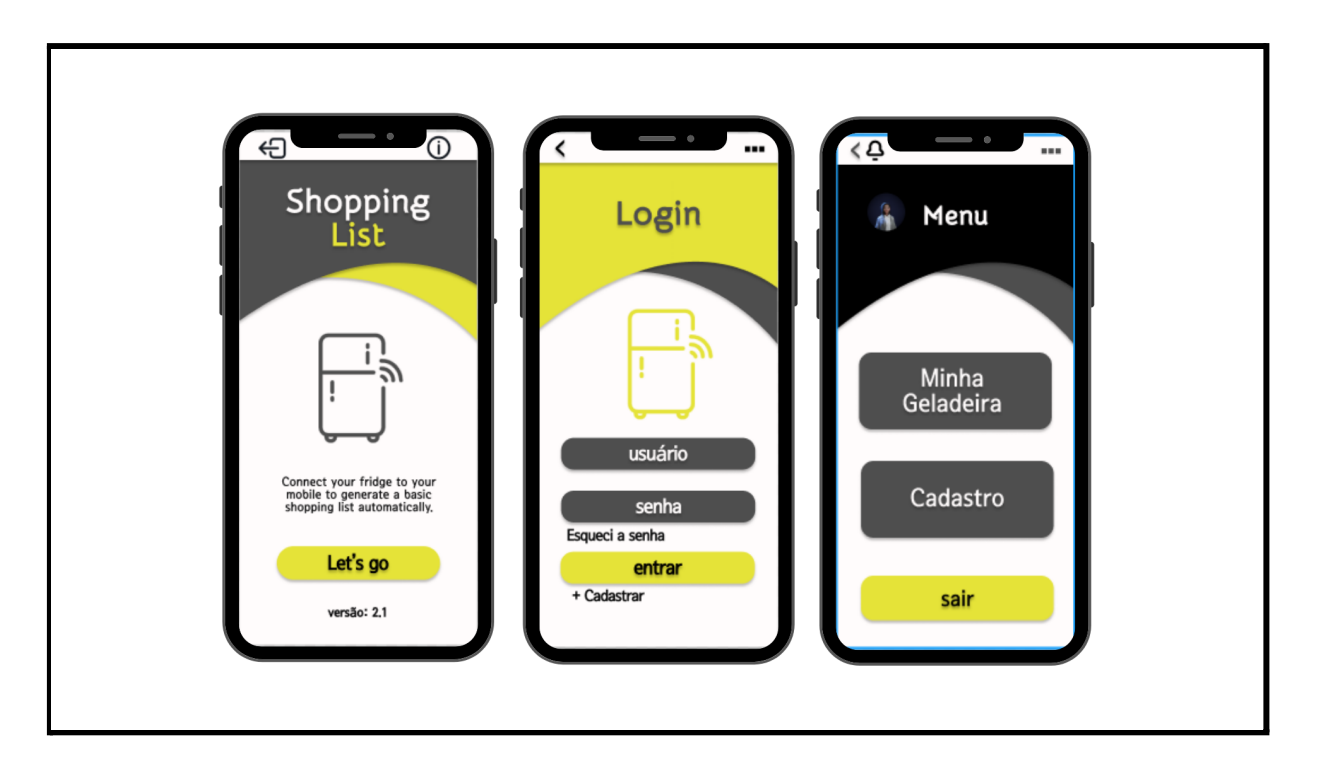

Fonte: Figma e Android Studio

TELA PRINCIPAL

Nesta tela o usuário terá acesso ao menu principal onde poderá rapidamente acessar as funções da geladeira, em " Minha Geladeira". Ela também mostrará os principais avisos aos usuários, como estoque mínimo, alerta de vencimento, relatórios, receitas, fará o lançamento de entradas e saídas, cadastros e listas de compras.

A tela ainda contará com um relógio, data e um alarme para auxiliar os usuários no tempo de cozimento de um produto ou no tempo de espera de um cliente, por exemplo.

Contará ainda com um alerta para quando a porta ficar aberta, evitando o consumo exagerado de energia e a perda de produtos.

Seguem abaixo as funcionalidades do sistema.

Figura 6 - Tela Aplicativo Geladeira Smart Cadastro Parte 1

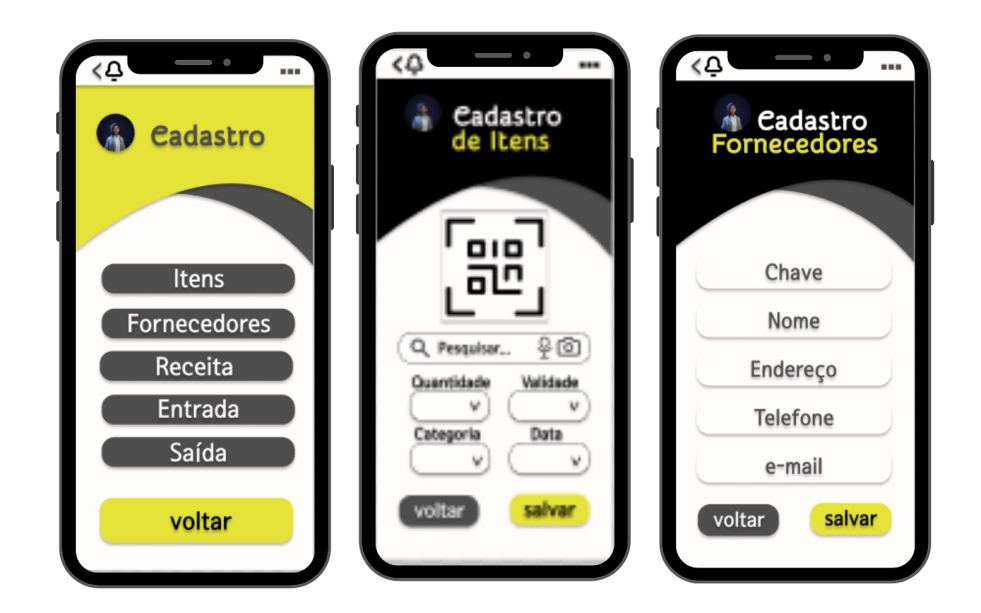

#### Fonte: Figma e Android Studio

### MENU CADASTRO

#### CADASTRO DE ITENS

Nesta tela o usuário poderá cadastrar todos os itens que sua geladeira guarda para posteriormente lançar as entradas, saídas, quantidades e etc. Contará com um código de produto e o nome do produto e será dividido por categorias, como por exemplo, frutas, carnes, entre outros, para posteriormente facilitar a geração de relatórios detalhados. Também deverá ser cadastrado um valor para estoque mínimo.

#### CADASTRO DE FORNECEDORES

Nesta tela o usuário poderá cadastrar seus fornecedores. O fornecedor deverá contar com um código como chave primária, nome, dados como endereço, telefone e e-mail. O campo e-mail é importante para enviarmos futuramente listas de compras automatizadas.

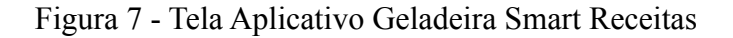

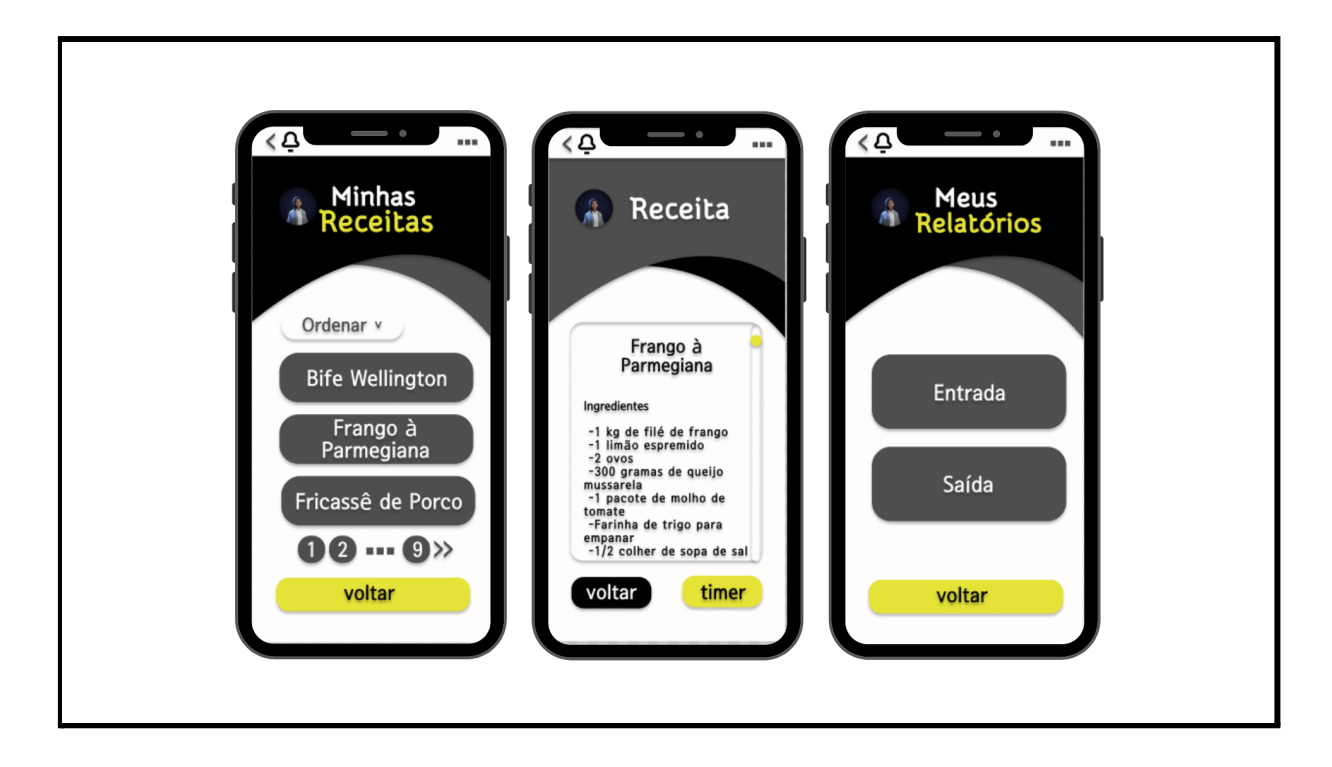

Fonte: Figma e Android Studio

## CADASTRO DE RECEITAS

O usuário terá a sua disposição um campo texto onde poderá digitar livremente suas receitas para ter acesso de forma rápida e prática.

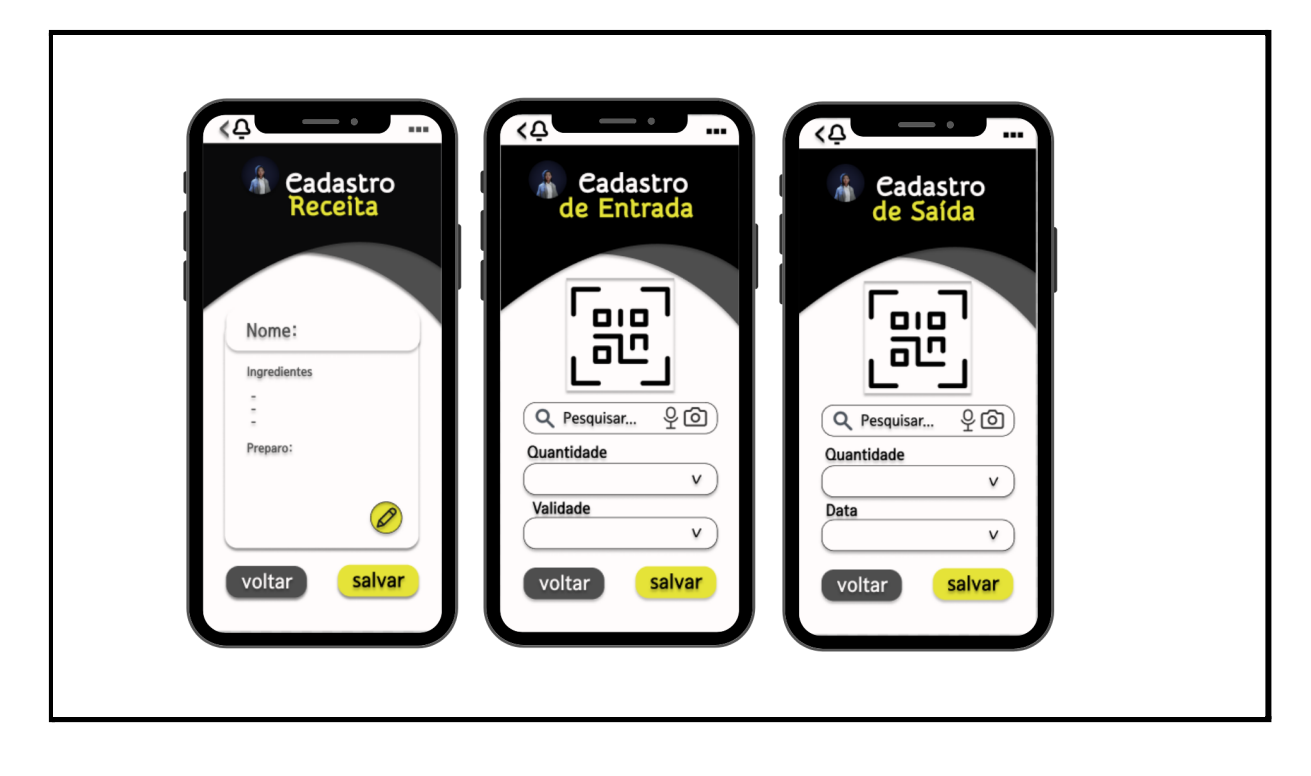

Figura 8 - Tela Aplicativo Geladeira Smart Cadastro Parte 2

Fonte: Figma e Android Studio

## ENTRADAS E SAÍDAS

## TELA DE ENTRADAS

Nesta tela o usuário lançará todos os produtos que comprar e guardar dentro da geladeira. Ele deverá selecionar na tela o item que estará previamente cadastrado e inserir a data da compra, validade do produto e a quantidade.

## TELA DE SAÍDA

Nesta tela o usuário lançará a quantidade de item que está sendo retirada da geladeira para uso e a data.

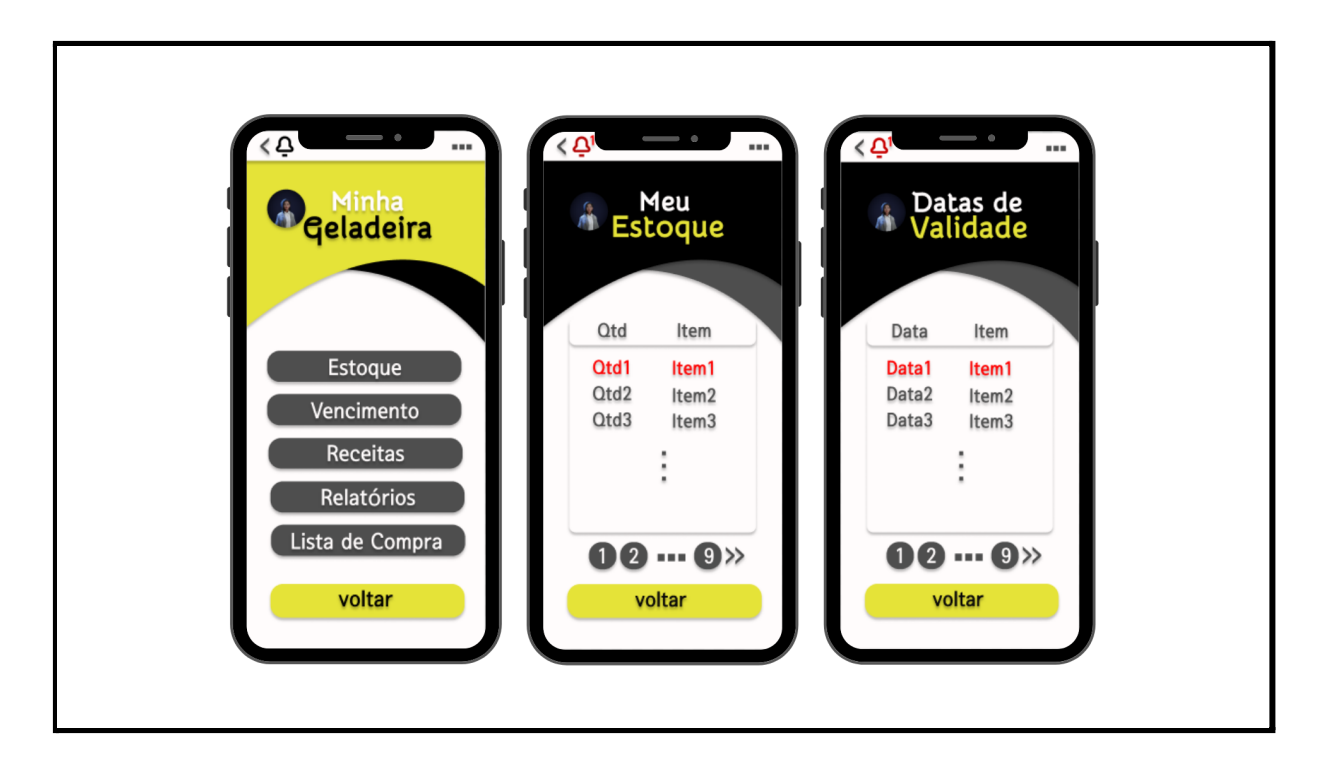

#### Figura 9 - Tela Aplicativo Geladeira Smart Recursos

Fonte: Figma e Android Studio

## RELATÓRIOS E ALERTAS

### ESTOQUE

Neste menu o usuário terá a sua disposição um relatório com cada item cadastrado e sua quantidade atual na geladeira.

## ALERTA DE VENCIMENTO

Quando um produto atingir sua data de vencimento, previamente cadastrada na tela de entradas, o sistema emitirá um alerta na tela principal avisando o usuário. Este também poderá emitir um relatório com todos os produtos que se encontram nessa situação.

## ALERTA DE ESTOQUE MÍNIMO

Quando o usuário cadastrar um item, ele deverá definir qual o estoque mínimo desse produto em sua geladeira. Assim, conforme as saídas forem ocorrendo e o produto chegar a quantidade mínima estabelecida, o programa emitirá um alerta na tela principal dizendo que o estoque de tal produto se encontra em seu mínimo.

O usuário também poderá gerar um relatório contendo somente os produtos que se encontram nessa situação.

Figura 10 - Tela Aplicativo Geladeira Smart Android Studio

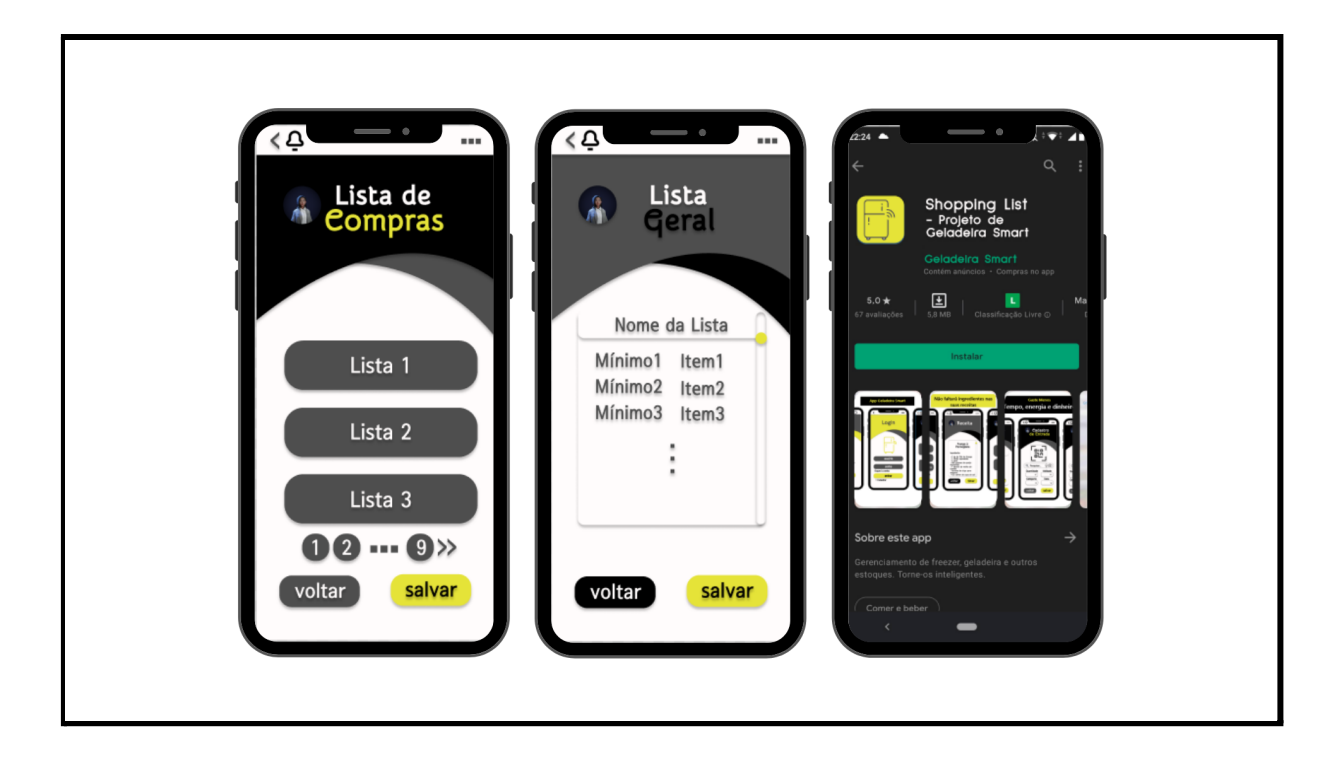

Fonte: Figma e Android Studio

## LISTA DE COMPRAS

Nesta tela o usuário poderá gerar uma lista de compras, com base nos itens cadastrados previamente. A lista contará com o nome do produto e a quantidade necessária, sendo editável pelo usuário.

Ele poderá formular essa lista com base no relatório de Estoque Mínimo ou então com base no relatório de Produtos a Vencidos.

Após a edição da lista, o usuário poderá enviar essa lista por e-mail para seus fornecedores previamente cadastrados ou ainda para seu e-mail pessoal para poder acessar no dia da compra, por exemplo.

## <span id="page-24-0"></span>**REFERÊNCIAS**

CASTRO, Arthur Víctor. **Fundamentos de internet das coisas-IOT.** 2019.

DA SILVA LIRA, Jefferson; DE SOUZA, Tayana Jessie Suwa Mesquita. **PROTÓTIPO DE APLICAÇÃO DA TECNOLOGIA IOT NA REDUÇÃO DE DESPERDÍCIOS DE ÁGUA EM UM CONDOMÍNIO DE MANAUS. IOT TECHNOLOGY APPLICATION PROTOTYPE TO REDUCE WASTE WASTE IN A MANAUS CONDOMINIUM** .

GHISLENI, Camila Vieira. **Produto para controle de estoque e validade de alimentos em geladeiras domésticas.** 2017. Disponível em:

[\[https://www.lume.ufrgs.br/bitstream/handle/10183/174480/001062580.pdf?sequence=1&isA](https://www.lume.ufrgs.br/bitstream/handle/10183/174480/001062580.pdf?sequence=1&isAllowed=y) [llowed=y](https://www.lume.ufrgs.br/bitstream/handle/10183/174480/001062580.pdf?sequence=1&isAllowed=y)]

SERAFIM, Edivaldo; MOTOYAMA, Shusaburo. Uma Estrutura de Rede Baseada em Tecnologia IoT para. In: **Y WORKSHOP DE COMPUTAÇÃO DA FACCAMP**. p. 5

DE SOUSA CORDEIRO, Marcos Vinícius. Trabalho de conclusão de curso (TCC B) **Automação residencial via Web e App utilizando módulos Wi-Fi ESP8266 em conjunto com sensores.** 2019. Disponível em:

[\[http://www.eletrica.ufpr.br/tcc/2019/1s/DELT/2s/Marcos%20Vin%C3%ADcius%20de%20S](http://www.eletrica.ufpr.br/tcc/2019/1s/DELT/2s/Marcos%20Vin%C3%ADcius%20de%20Sousa%20Cordeiro/Trabalho%20de%20conclus%C3%A3o%20de%20curso%20(TCC%20B)%20-%20MARCOS%20V.%20DE%20S.%20CORDEIRO.pdf) [ousa%20Cordeiro/Trabalho%20de%20conclus%C3%A3o%20de%20curso%20\(TCC%20B\)](http://www.eletrica.ufpr.br/tcc/2019/1s/DELT/2s/Marcos%20Vin%C3%ADcius%20de%20Sousa%20Cordeiro/Trabalho%20de%20conclus%C3%A3o%20de%20curso%20(TCC%20B)%20-%20MARCOS%20V.%20DE%20S.%20CORDEIRO.pdf) [%20-%20MARCOS%20V.%20DE%20S.%20CORDEIRO.pdf\]](http://www.eletrica.ufpr.br/tcc/2019/1s/DELT/2s/Marcos%20Vin%C3%ADcius%20de%20Sousa%20Cordeiro/Trabalho%20de%20conclus%C3%A3o%20de%20curso%20(TCC%20B)%20-%20MARCOS%20V.%20DE%20S.%20CORDEIRO.pdf)

MIOLA, Michel Miola et al. **Desenvolvimento de componentes para App Inventor e servidor para dispositivos IoT.** 2019.Dísponível em: [\[https://repositorio.ufsc.br/handle/123456789/202472](https://repositorio.ufsc.br/handle/123456789/202472)]

PINOTTI, SAMUEL JOSE. **PLATAFORMA COMO SERVIÇO: UM ESTUDO DE CASO UTILIZANDO O GOOGLE APP ENGINE** (GAE). Disponível em : [\[https://m.uniara.com.br/arquivos/file/cca/artigos/2016/samuel-jose-pinotti.pdf\]](https://m.uniara.com.br/arquivos/file/cca/artigos/2016/samuel-jose-pinotti.pdf)

DAL PONT, Thiago Raulino et al. **Um modelo de geladeira inteligente que leva em conta as preferências e hábitos de seus usuários.** 2017 . Disponível em:[\[https://repositorio.ufsc.br/handle/123456789/181922](https://repositorio.ufsc.br/handle/123456789/181922)]

SACOMANO, José Benedito et al. **Indústria 4.0**. Editora Blucher, 2018.

SCHWAB, Klaus. **A quarta revolução industrial**. Edipro, 2019.

SITE PORTAL DA INDÚSTRIA. Disponível em:<http://www.portaldaindustria.com.br/industria-de-a-z/industria-4-0/>

FACCIONI FILHO, Mauro. Internet das coisas. **Unisul Virtual**, 2016.

O trabalho deverá ser redigido conforme recomendações das Diretrizes para confecção de teses e dissertações da Universidade de São Paulo (USP), disponíveis em: <[http://www.teses.usp.br/index.php?option=com\\_content&view=article&id=52&Itemid=67>](http://www.teses.usp.br/index.php?option=com_content&view=article&id=52&Itemid=67). Acesso em 24 jun.2021.

<span id="page-25-0"></span>Artigo disponível em: <https://revistas.rcaap.pt/uiips/article/view/9920>